Le voyant lumineux bleu de ma webcam me gène pendant mes conversations. Puis-je la désactiver ?

Oui, vous pouvez désactiver cette LED bleue de la façon suivante :

- 1. Lancer le logiciel « Webcam Station Evolution », puis cliquez sur le bouton **Digital**
- 2. Décochez la case nommée Allumer la LED. Le voyant s'éteint et ne s'allumera plus lors de vos prochaines utilisations de votre webcam.

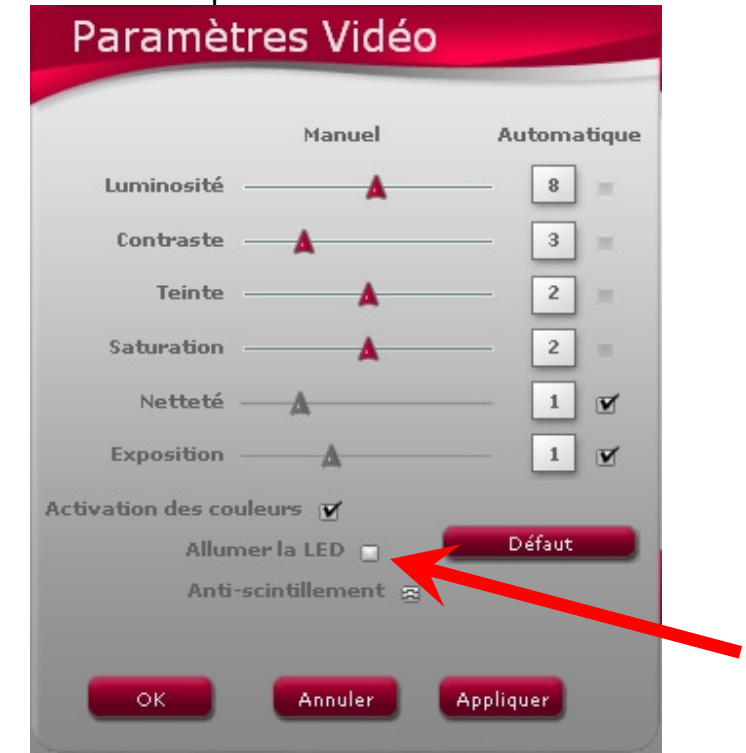

3. Cliquez sur le bouton « Ok » pour fermer la fenêtre.

Remarque : Si vous souhaitez l'activer de nouveau, suivez simplement les étapes ci-dessus en choisissant de cocher l'option Allumer la LED à l'étape2.